California State University, Sacramento College of Arts and Letters

Department of Design

www.csus.edu/design

GPHD 10, Section 2 Lecturer: Scott Olling Spring 2004 solling@csus.edu

Project #3:

Simple masking

Due: Wednesday, March 17

Project description:

The purpose of this assignment is to practice using Illustrator's masking capability to create snappy graphics – and then make a PDF of our work for distribution.

Instructions:

- 1.) Using the Pen tool in Illustrator, draw the figures listed below in outline:
  - a bird;
  - · a cat;
  - a cow;
  - a dog;
  - a fish;
  - and an animal of your choice;
  - ...for a total of six figures.
- 2.) Each object should be fill=Black; stroke=0. Draw closed paths and fill them with Black. Do not put a stroke on the object.
- c.) Now, create text to overlap each item. Use the animal's name or a descriptive word as the text. See the examples on the back of this sheet.
- d.) Convert the text to paths. Copy the text paths. Paste the text paths in front (cmd+F). Fill the text paths with White. Shift select to add the animal path to your selection. Create a Clipping mask of your selection.
- e.) Lay out your six items on one 8.5"x 11" Illustrator page. Add a text description of the steps you used to create the graphics to your Illustrator layout.
- f.) Save your Illustrator file in .ai format. Name the file using the class and section number, the project number and your name in the document title.
- g.) Save your file as a .pdf file.
- h.) Email the completed .pdf to the instructor: solling@csus.edu.
- ...for fun, try using different percentages of Black as a fill for the different objects created. Enjoy!

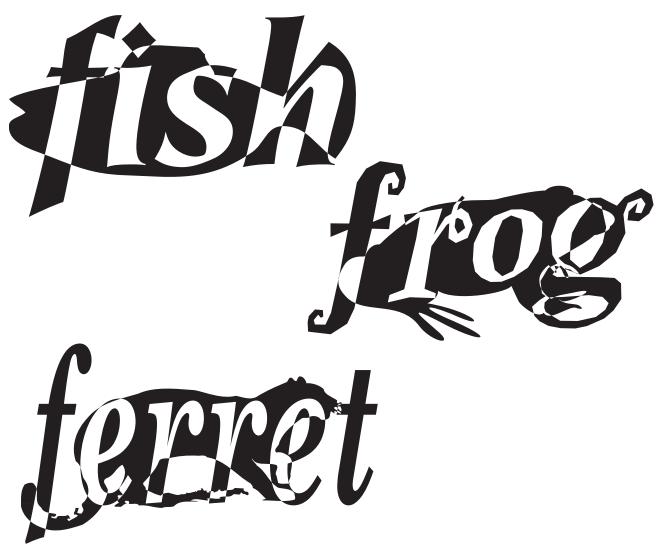

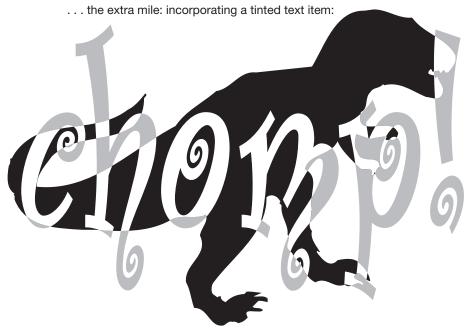